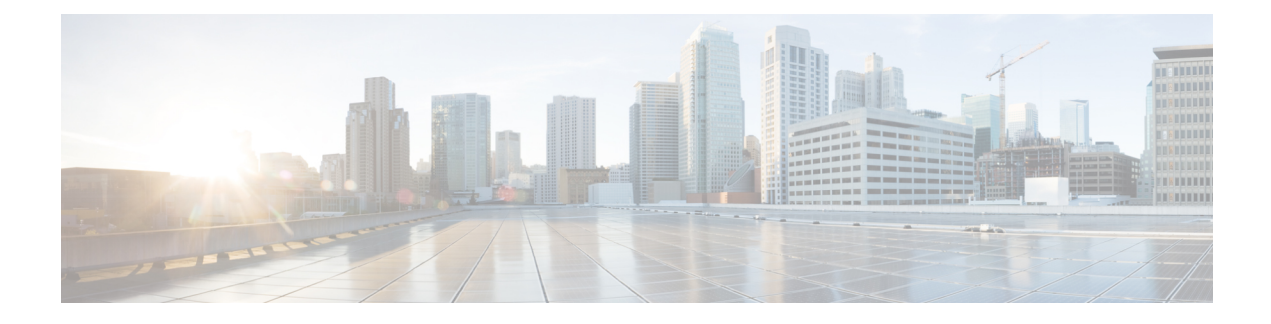

# **Per-Service Session Thresholds**

- Per-service Session [Thresholds,](#page-0-0) on page 1
- Saving Your [Configuration,](#page-0-1) on page 1
- Per-LNS Service [Thresholds,](#page-0-2) on page 1

## <span id="page-0-0"></span>**Per-service Session Thresholds**

Threshold monitoring can be enabled for the per-service session counts described in the following table.

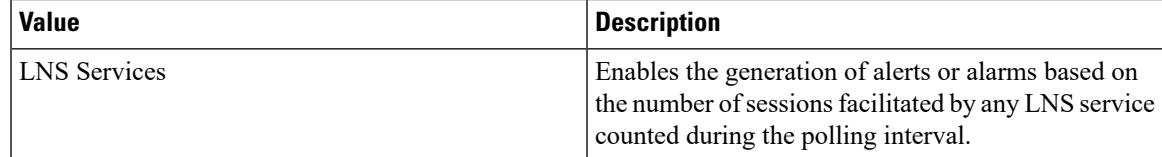

### <span id="page-0-2"></span><span id="page-0-1"></span>**Saving Your Configuration**

When you configure thresholds they are not permanent unless you save the changes. When you have completed configuring thresholds, save your configuration to flash memory, an external memory device, and/or a network location using the Exec mode command **save configuration**. For additional information on how to verify and save configuration files, refer to the *System Administration Guide* and the *CommandLine Interface Reference*.

### **Per-LNS Service Thresholds**

Per-LNS service thresholds generate alerts or alarms based on the total number of sessions facilitated by any LNS service configured on the system during the specified polling interval.

Alerts or alarms are triggered for sessions per-LNS service based on the following rules:

- **Enter condition:** Actual total number of sessions > or = High Threshold
- **Clear condition:** Actual total number of sessions < Low Threshold

If a trigger condition occurs within the polling interval, the alert or alarm will not be generated until the end of the polling interval.

#### **Configuring Per-LNS Service Thresholds**

Use the following example to configure the per-LNS service thresholds:

```
configure
threshold per-service-lns-sessions <high_thresh> [ clear <low_thresh> ]
 threshold poll per-service-lns-sessions interval <time>
 threshold monitoring subscriber
      end
```